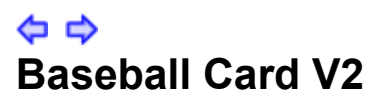

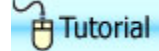

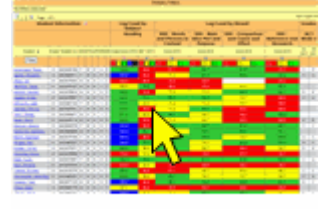

**Click to view example** 

Give teachers, principals and administrators a single display where they can view all measures across a student population and the ability to export all measurements to a spreadsheet for additional analysis.

## *Report Contents*

The report shows the following by student:

- Test date
- Score for selected test
- AYP information
- Student ID

## **Additional filters**

In addition to the primary filters, the user can choose which scores to include in the reports from a list of available assessments:

- Lagging (High Stakes Test scores) both subjects and strands
- Leading (Benchmark scores)
	- The Leading or Benchmark score is the score for only those questions that are considered high stakes standards.
- Assessments
	- The Assessment or Test score is the score for every question on the test no matter what the questions are aligned to.

NOTE: The colors and cut scores for this report are set in 2 ways. What is the difference between Leading and Assessments and how they are colored?

- Lexile
- SAT/PSAT
- Grades

## *Use this report to*

• **Principals:**

- identify best practices by teacher
- identify students who were proficient in the past, but who are in danger of falling below level
- monitor students' performance by teacher
- look at multiple measures for a grade level by school to identify placement needs
- **Teachers:**
	- identify students who are below or on the "cusp" of non-proficiency
	- compare current proficiency to past test results
	- identify students who were proficient in the past, but who are in danger of falling below level
	- By filtering by subgroup, teachers can identify groups in need of remediation
	- Teachers can look across different subjects to gain a richer perspective of a student's capabilities. For example, a teacher can select historical high-stakes Math scores, Math benchmark assessment scores and Lexile scores. In some cases there may be a correlation between a reading level deficiency and the ability to solve complex Math equations.
- **Advanced Uses:**
	- using the color swatches, identify the top students in order to place students in honors or AP classes
	- view multiple measures to identify strengths in Reading
	- identify students in need of remediation based on multiple measures. For example, if a student is weak in reading, should we place this student in a high level Math class that will require higher level reading skills?
	- Identify consistencies or anomalies in test scores that are aligned to similar objectives. For example, compare how high school grads scored on ACT and SAT tests compared to their high school graduation or EOCTs (End of Course Tests). Are the high school tests as vigorous as the national tests?

## *Hotspots*:

• Student name: accesses the Student Detail report

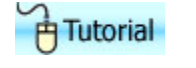

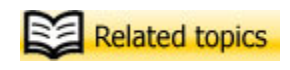

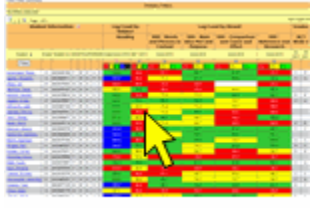

**Click to view example**